### Behavioral Tele-Health SESSION

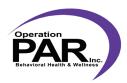

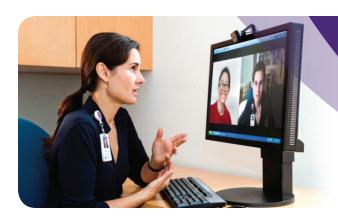

# Checklist

#### **BEFORE STARTING A SESSION**

| Ι. | Let others in your office space know you are entering a Zoom session.                                                                                      |
|----|----------------------------------------------------------------------------------------------------|
|    | a. Have a specific person in your office identified to contact you via phone or<br>by knocking on your door if an emergency occurs and you need assistance |
| 2. | Place a sign on your door stating, "Do not disturb in a Zoom session".                                                                                     |
| 3. | Silence your phone and turn off e-mail.                                                                                                    |
| 4. | Make sure you are able to see a clock.                                                                                                    |
| 5. | If you are going to share your screen or share from the EHR, open and make sure only your client's information is visible (minimize on screen).            |
| 6. | Log onto the Zoom.                                                                                                    |
|    | a. Click onto Start with Video (upper right corner – <b>orange</b> ).                                                                                      |
| 7. | Invite the client to the session                                                                                                    |
|    | a. Hover at the bottom of the screen and click on "INVITE".                                                                                                |
|    | b. Choose to invite by default email or by providing the client the 9-digit meeting number located at the top of the main screen.                          |
| 8. | Adjust your camera to a position which is appealing.                                                                                                    |
|    | a. Make sure lighting is good.                                                                                                    |
|    | b. Test your microphone and sound.                                                                                                    |
| 9. | When the client logs on a bell will sound.                                                                                                    |
|    | a. Make sure your client can hear you and you can hear your client.                                                                                        |
|    | b. Problem solve and make any needed adjustments.                                                                                                    |
|    |                                                                                                    |

## **Behavioral Tele-Health SESSION**

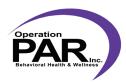

### **CONDUCTING THE SESSION**

| 1. | Where are you today (address/location)? If we should get disconnected, what number should I use to reach you?                               |  |
|----|----------------------------------------------------------------------------------------------------|--|
| 2. | Is anyone else there with you?                                                                                                    |  |
|    | a. If no, begin <b>session</b> .                                                                                                    |  |
|    | b. If yes, who is there with you today?                                                                                                    |  |
| 3. | Do you want to continue the session with there with you?                                                                                    |  |
|    | a. If no, end session.                                                                                                    |  |
|    | b. If yes, can we identify a word you can say to me that means to end the conversation "safe word"?                                         |  |
|    |                                                                                                    |  |
|    |                                                                                                    |  |
|    | ENDING THE SESSION                                                                                                    |  |
| 1. | If the session is complete, hover at the bottom of the screen and click on "END MEETING" (lower right of <b>the screen</b> in <b>red</b> ). |  |
| 2. | New box appears                                                                                                    |  |
|    | a. Click on "END MEETING FOR ALL" (lower left in <b>blue</b> ).                                                                             |  |
| 3. | Last box appears                                                                                                    |  |
|    | a. Click on down arrow next to name, and click "EXIT".                                                                                      |  |
| 4. | Take off and unplug headset.                                                                                                    |  |
| 5. | Remove "Do not disturb" sign from your door.                                                                                                |  |
| 6. | Let others in your office space know you are off Zoom.                                                                                      |  |